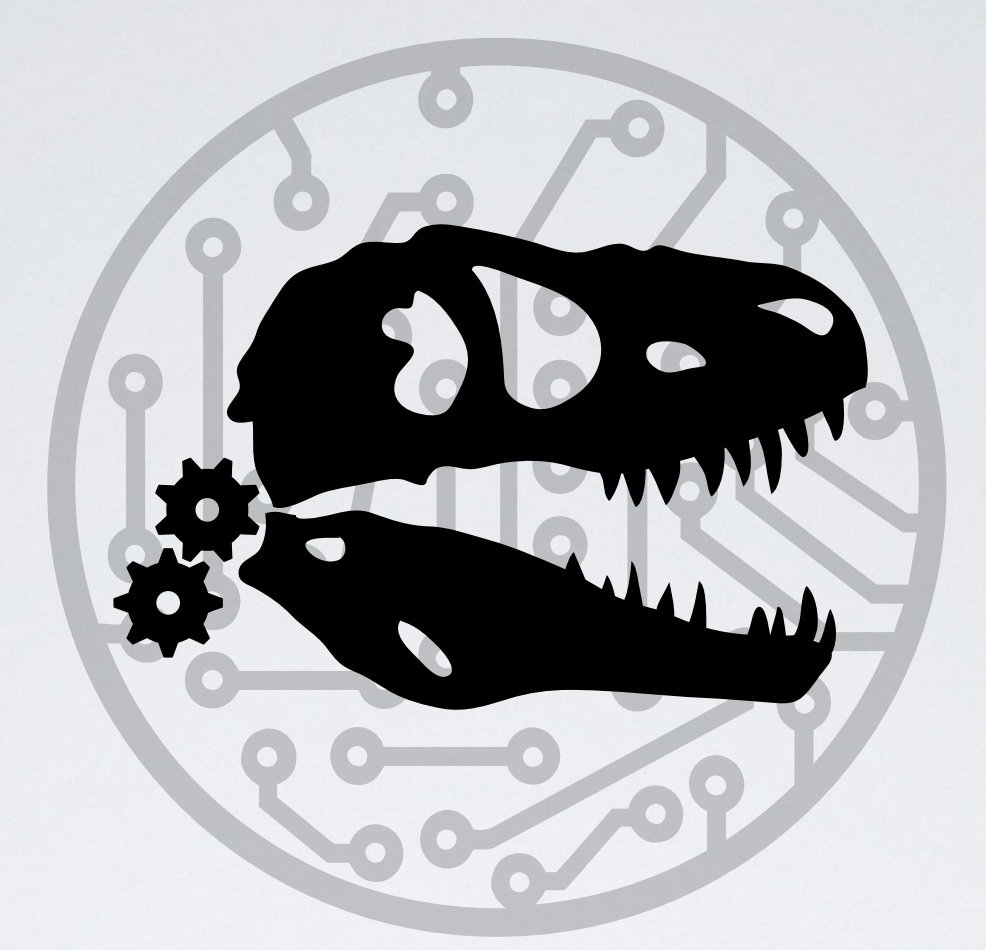

# ANIMATRONICS  $+$ PROGRAMMING

David Sims

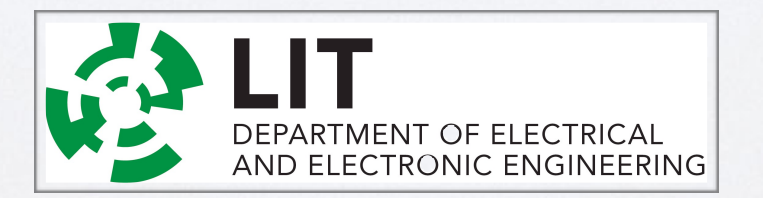

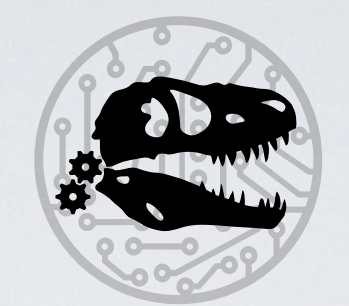

## ANIMATRONICS

- The technique of making and operating lifelike robots, typically for use in film or other entertainment
- Animatronics = Animate + Electronics
- Animatronic Eye Demo

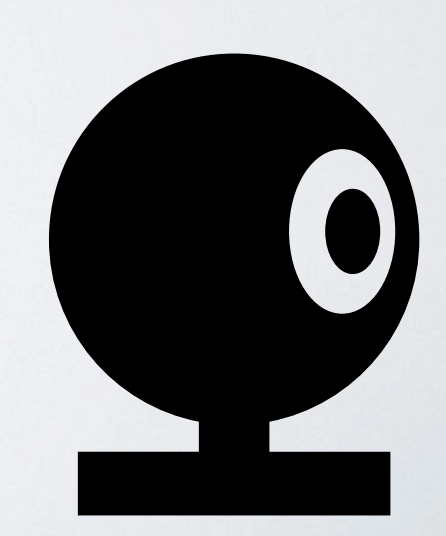

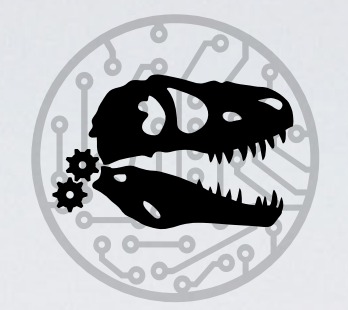

### SERVOMOTORS

- Motors that can be moved to a precise angle
- Angle set by PWM signal
- Controlled by Analog output on Micro-controller

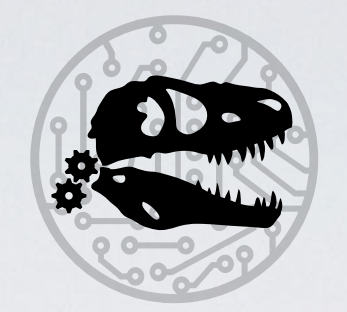

## SERVOMOTORS

- Most servos can rotate to any angle between 0° and 180°
- Joints in the human body normally have less than 180° range of motion
- Ideal for Animatronics

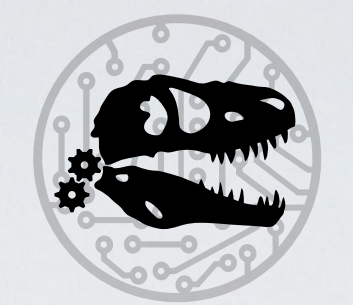

## WHICH SERVOS?

- Hobby Servos
- Tower SG90 Plastic Gears
- Tower MG90 Metal Gears
- SG90s are inexpensive (€2-5) and easy to find
	- IrishFlectronics.je
- MG90s have greater speed and torque

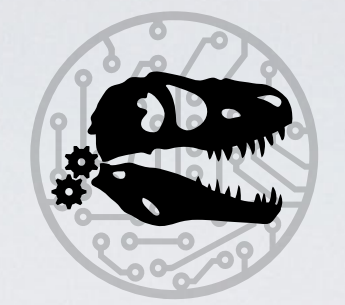

## MICRO-CONTROLLERS

- The brains of the operation
- Genie Board E18 *Can control 3 Servos*
- Arduino Uno *Can control 12 Servos*
- Arduino Mega *Can control 48 Servos*

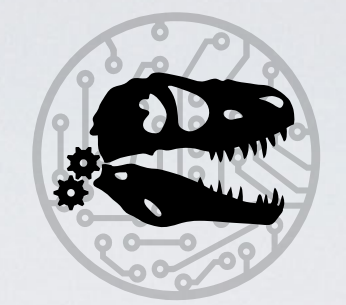

# MICRO-CONTROLLERS Genie Board E18 Motor Board

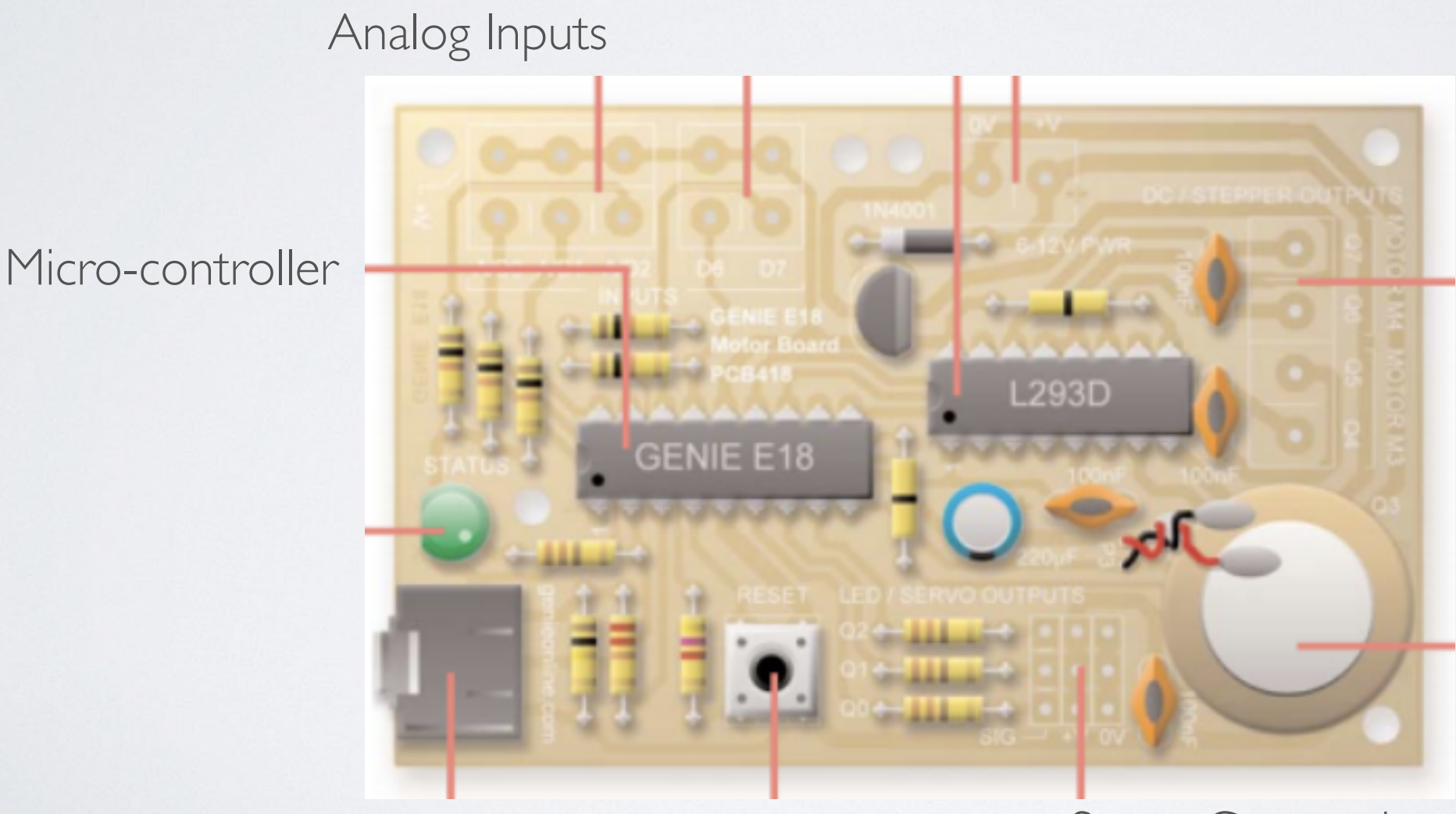

Servo Connections

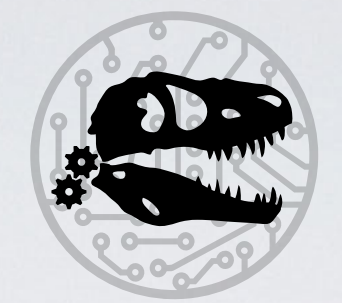

# MICRO-CONTROLLERS Genie Board E18 Motor Board

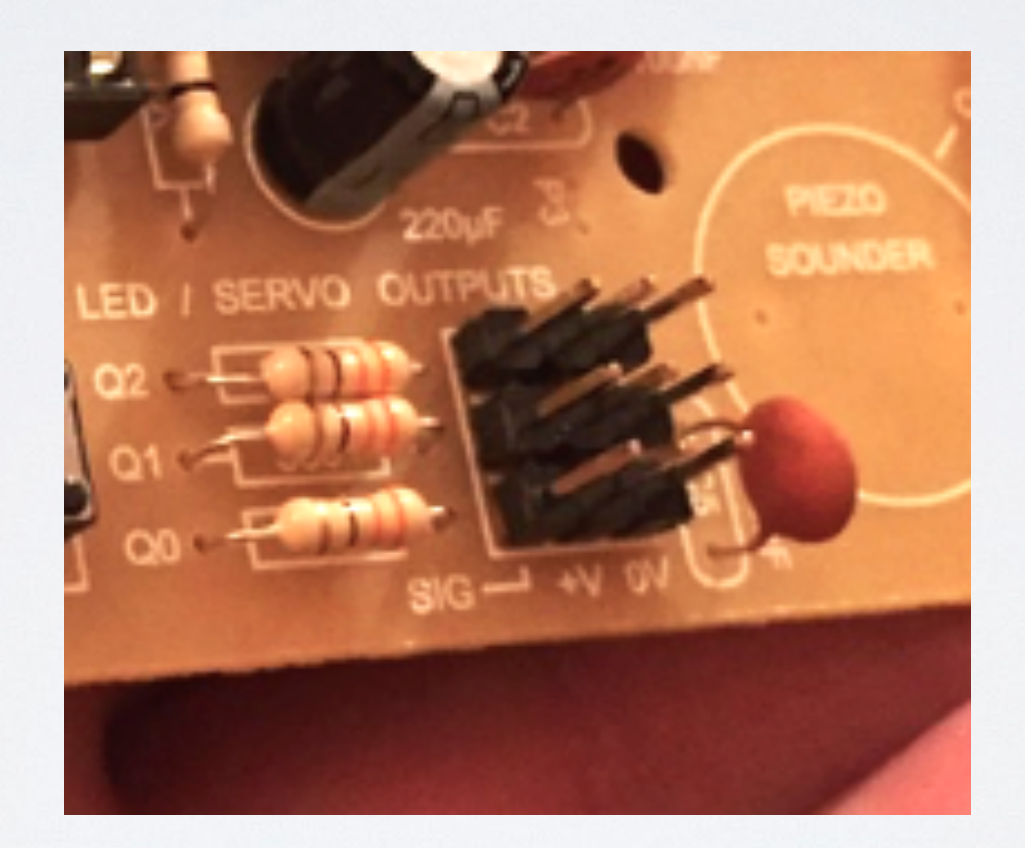

Servo Connections

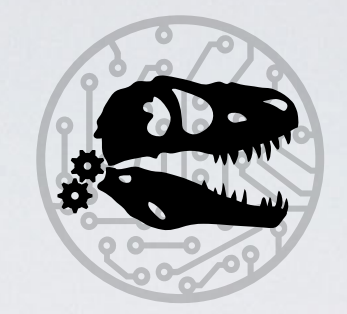

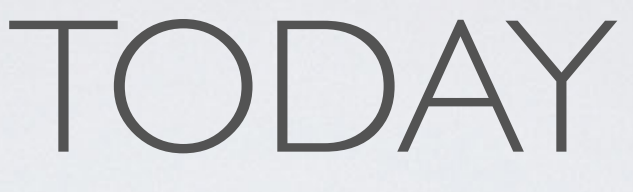

- Calibrating Servos
	- How to map Analog values to Angles
- Sweeping a Servo Motor
	- How to move a Servo smoothly/slowly to a desired angle
- Controlling a Servo with Analog Input
	- Move a Servo motor with input from a **L**ight **D**ependent **R**esistor

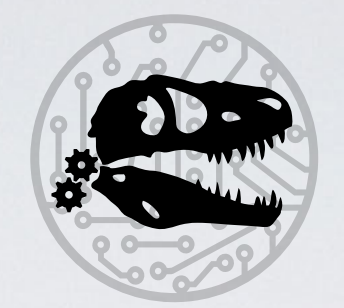

- Mapping Analog Output to Degrees
	- Useful if you need to control the precise angle of a Servo
	- Range of motion can vary slightly even between same model of servo
	- Set Servo Output to 75
		- furthermost clockwise

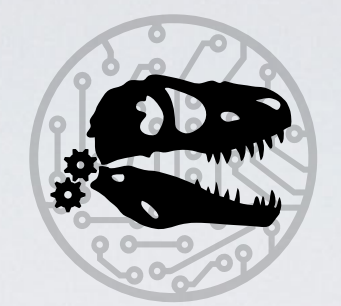

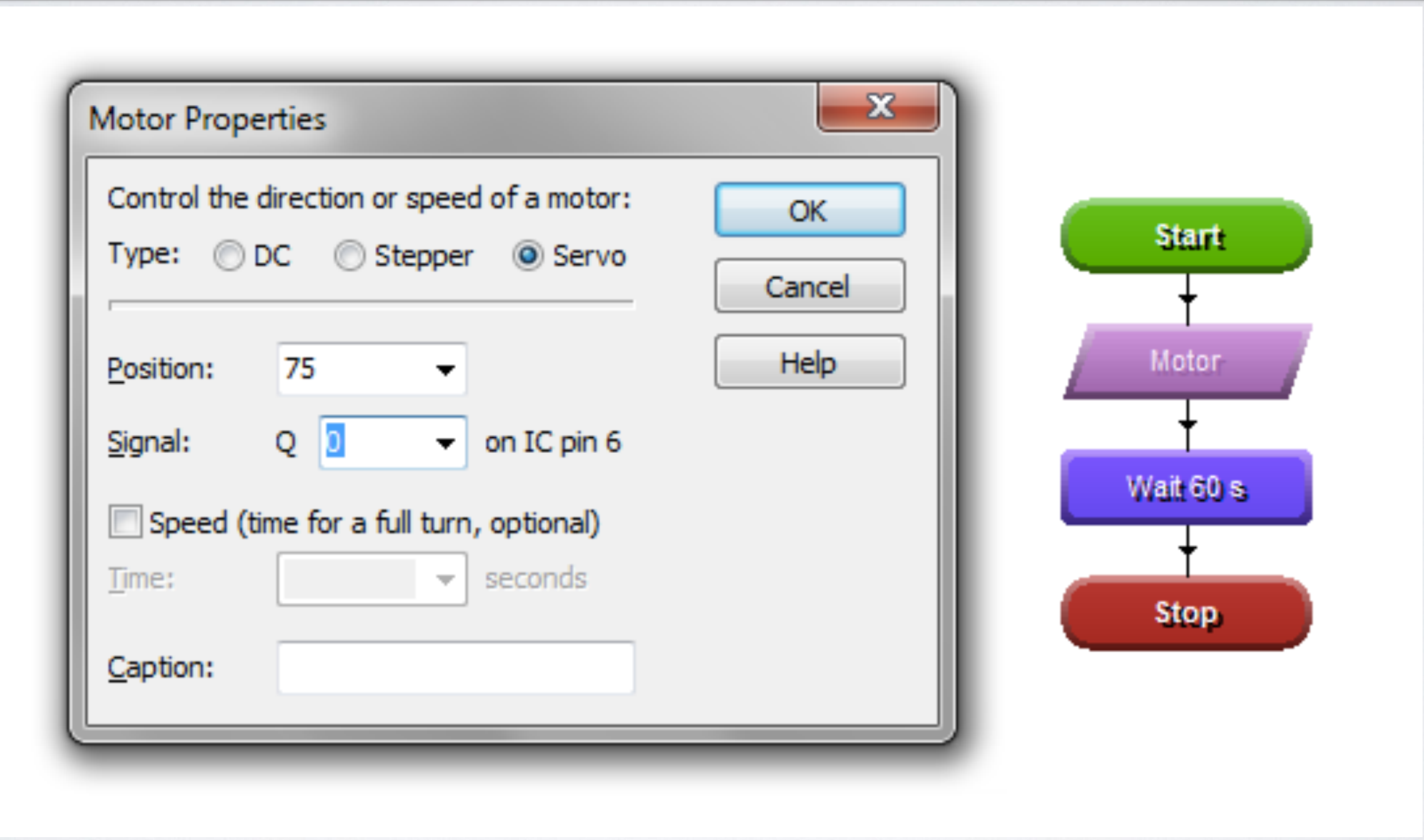

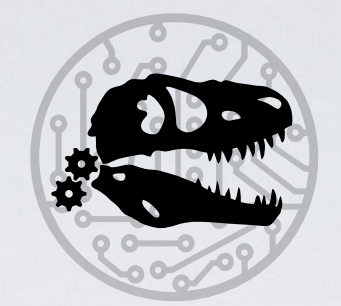

## Put arm on Servo lengthways

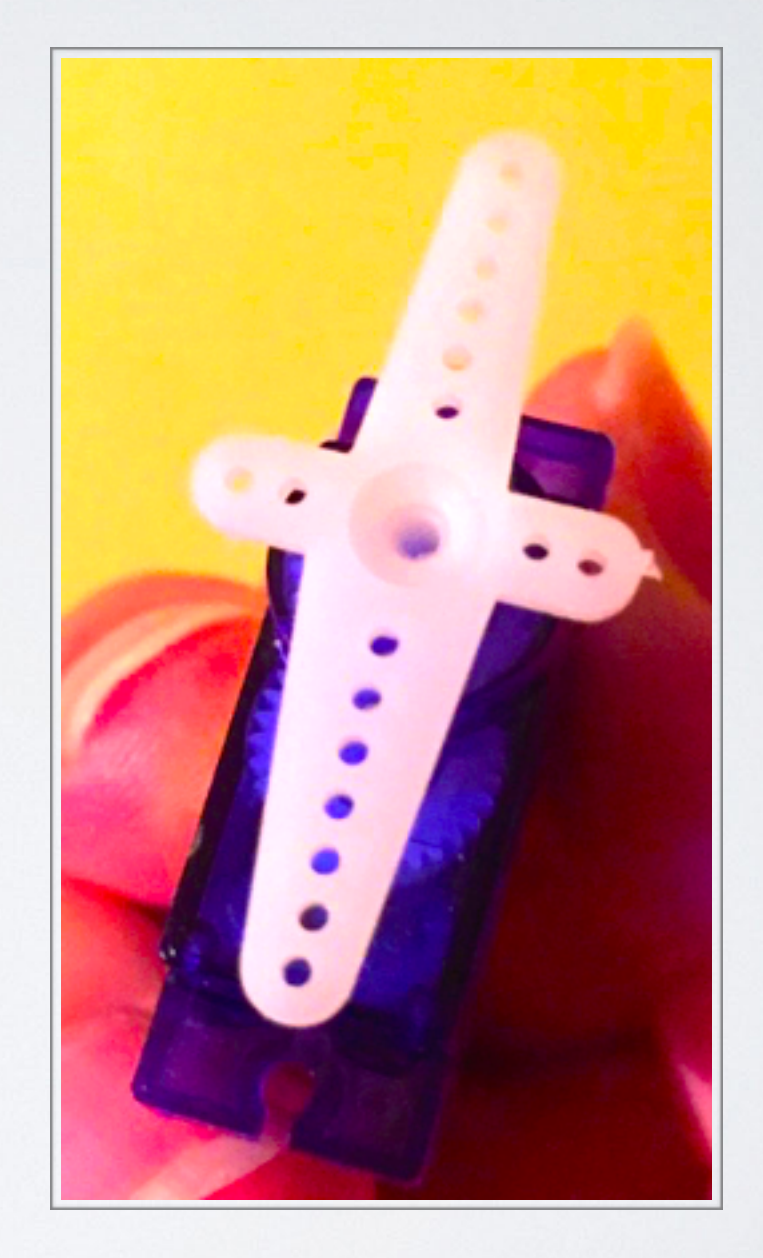

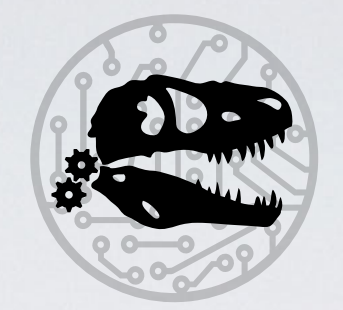

- Mapping Analog Output to Degrees
	- Set Servo Output to 225

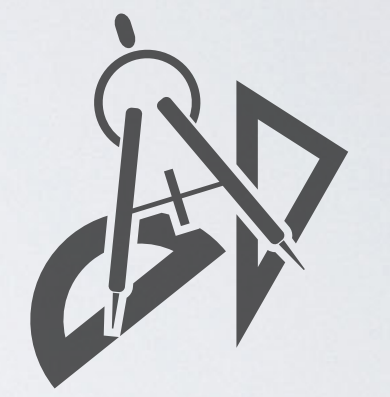

• furthermost anti-clockwise

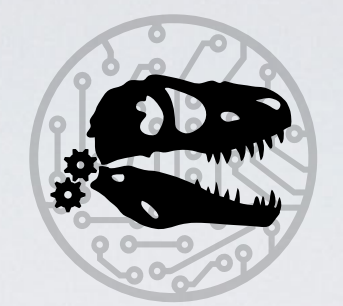

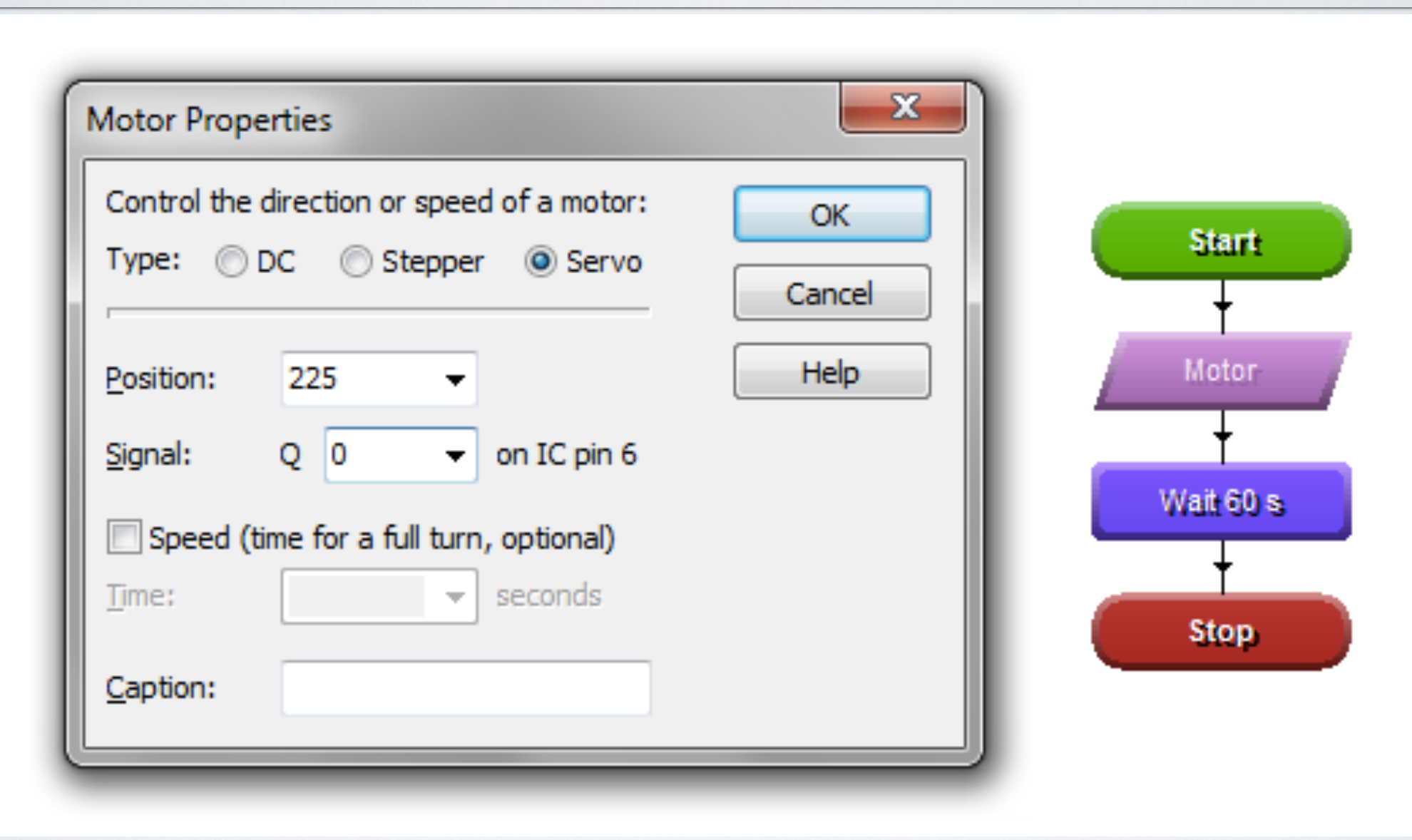

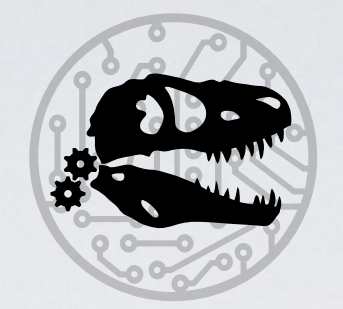

- Mapping Analog Output to Degrees
	- Measure Angle with protractor
		- Call this Maximum Angle

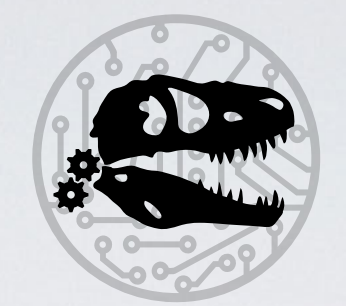

#### *Formula*

#### 150\*(Angle Wanted/Max Angle) + 75

*Example:*

You want to move to a 45 degree angle. The max angle of your servo moves to is only 170°.

```
150 * (45/170) + 75 = 115
```
Set output to **115** on Genie Board

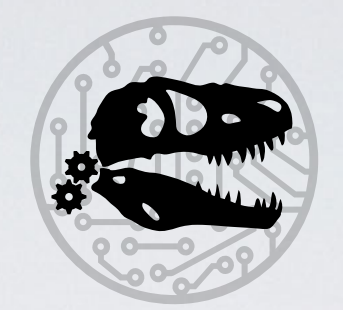

- Move Servo in a controlled manner to a Target Angle
	- If you set an angle on a Servo, it will travel there as fast as it can
	- Not always desirable when animating with Servos
	- Sweeping visits each step on the way to the target angle and delays for a few milliseconds

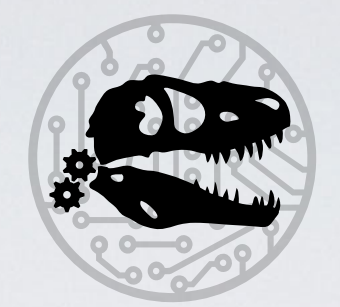

- Move Servo in a controlled manner to a Target Angle
	- Use a **for loop**
	- Counts and stores number in variable
	- **• Make sure you set the Step correctly!** 
		- Positive number if going from low to high
		- Negative number if going from high to low

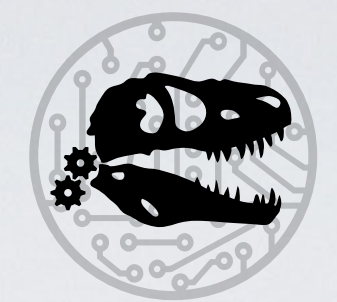

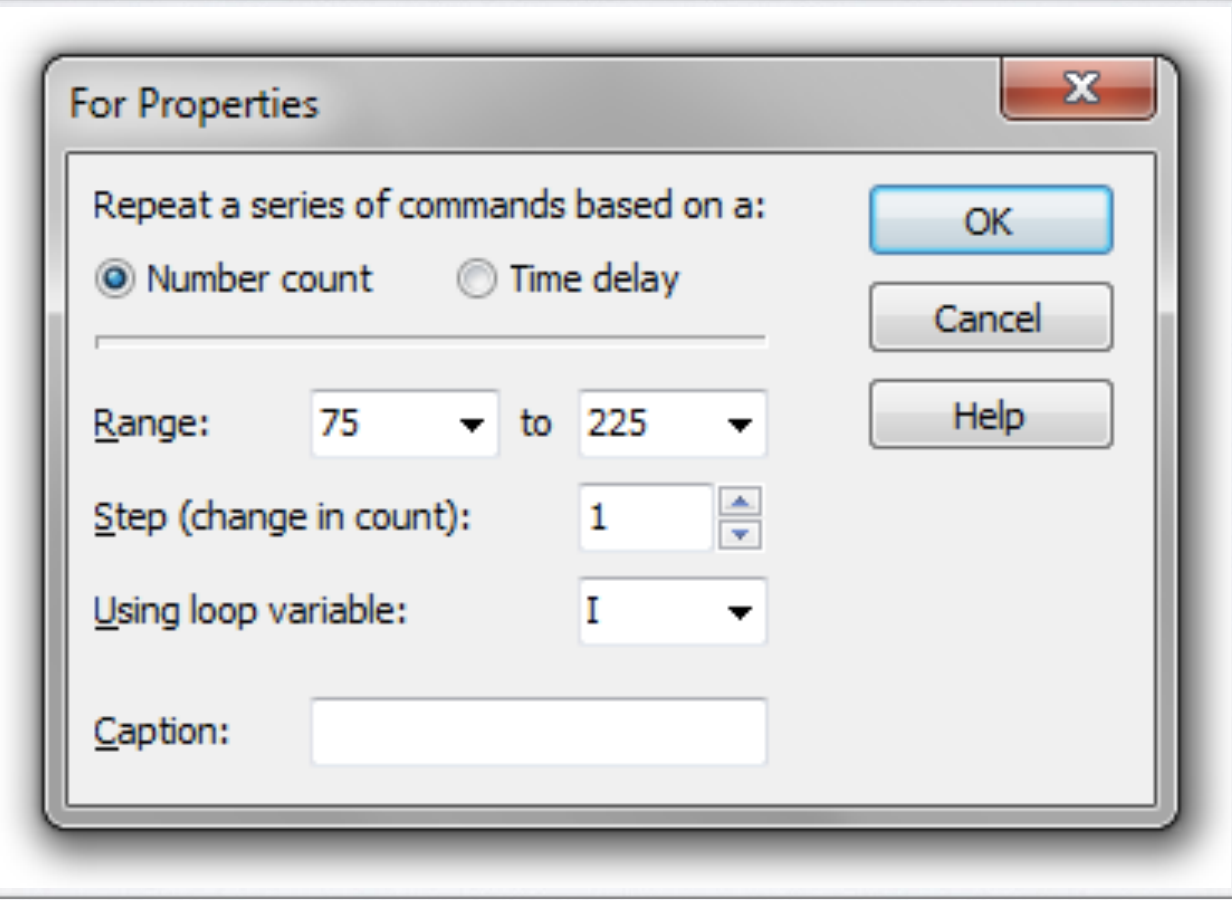

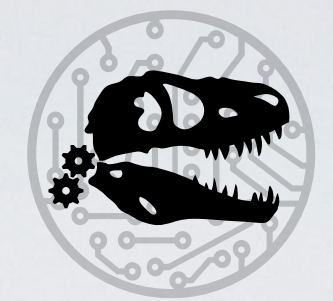

- Set up **For Loop** using variable i From 75 up to 225
- Set Servo to position i
- Pause for 10 milliseconds
- Repeat Loop if i still not 225

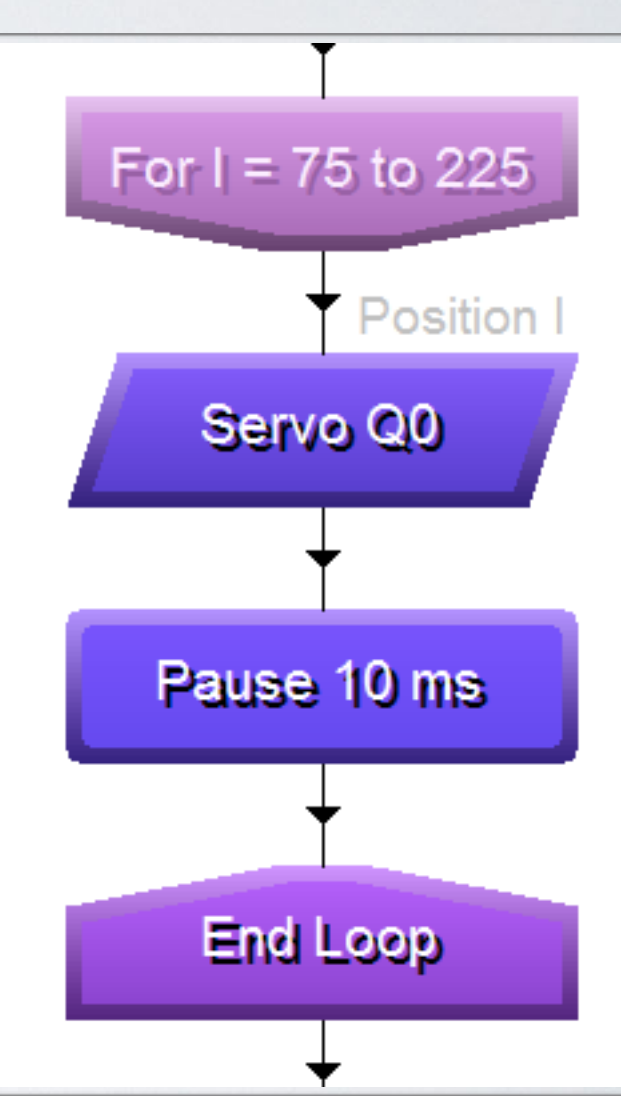

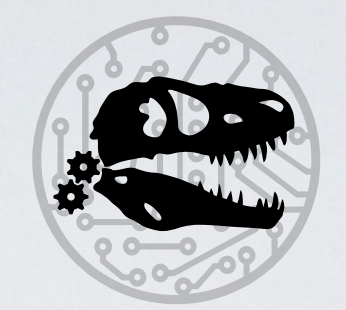

- Set the *to* value of the for loop range to the analog value of your desired angle
- Increase the duration of the pause to slow down the sweep
- Decrease the duration of the pause of speed up the sweep
- Modify the value of Step to move Servo in larger steps

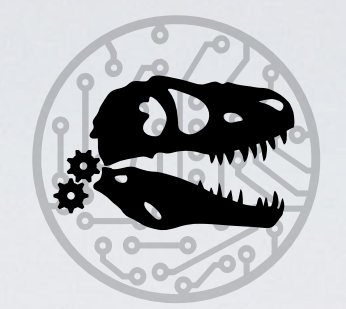

- What happens when you remove the pause?
- *Remember* to check the **pause** if your sweep doesn't work
- *Remember* to check the **Step** in your if statement if your sweep doesn't work

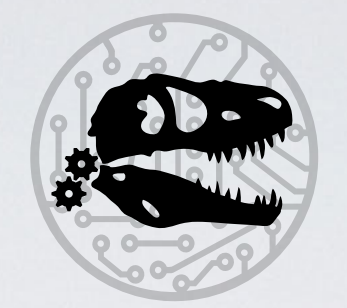

#### SAMPLE EYE ANIMATION

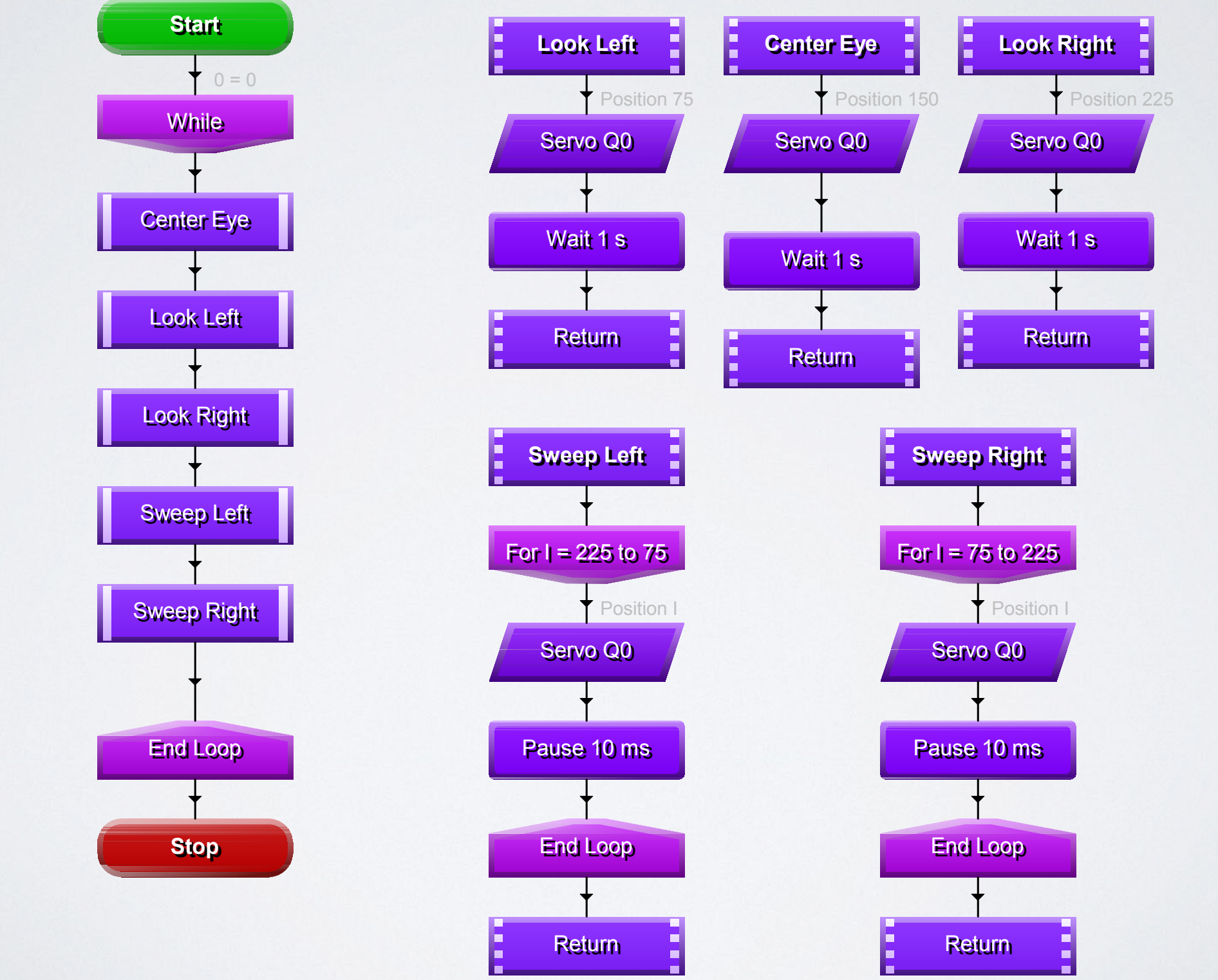

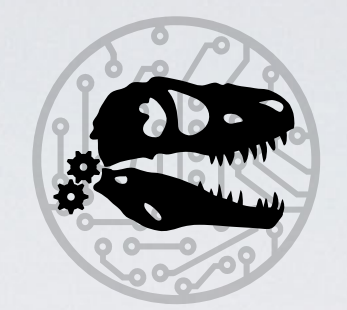

### ANALOG INPUT

- Controlling Servo with Analog Input
	- Genie Board E18 has 3 Analog Inputs
	- Analog inputs are ranged between 0 and 255
	- Servos are controlled with outputs between 75 and 225
	- 105 of the 255 analog input values will have no effect if we simply output the value that is input
	- We can map 0-255 to 75-225 in code

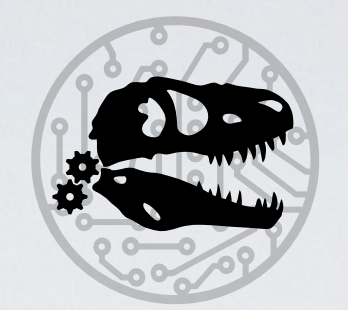

## ANALOG INPUT

- Controlling Servo with Analog Input
	- Connect LDR (or other resistive sensor) between A/D0 and V+ on the Genie Board E18
	- You can use the Sensor calibrator in the Genie Software to see what values are being received by the micro-controller
	- Shine a torch to see the range of values the LDR is capable of generating.

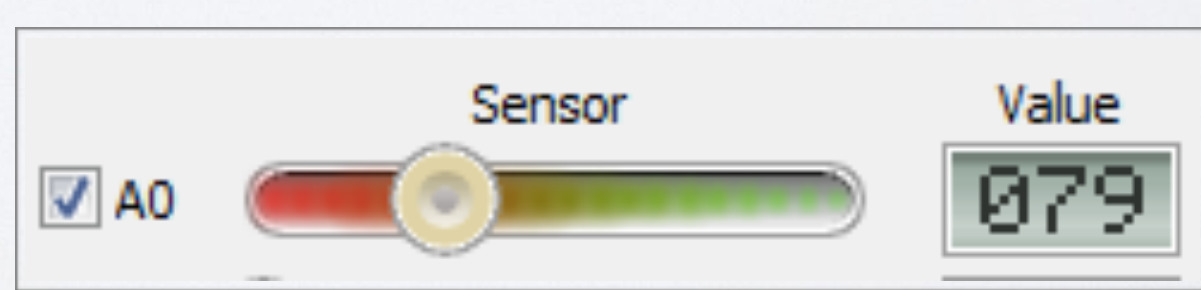

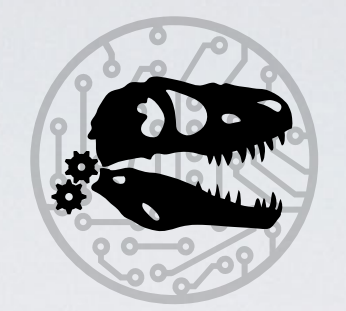

## ANALOG INPUT

- Controlling Servo with Analog Input
	- Mapping Input Range to Servo Output (150 values from 75 to 225)
	- LDR reads between 0(dark) and 255(full brightness)
	- To scale:
		- $150/255 = 0.58$
		- Multiply input by 0.58
		- Add 75

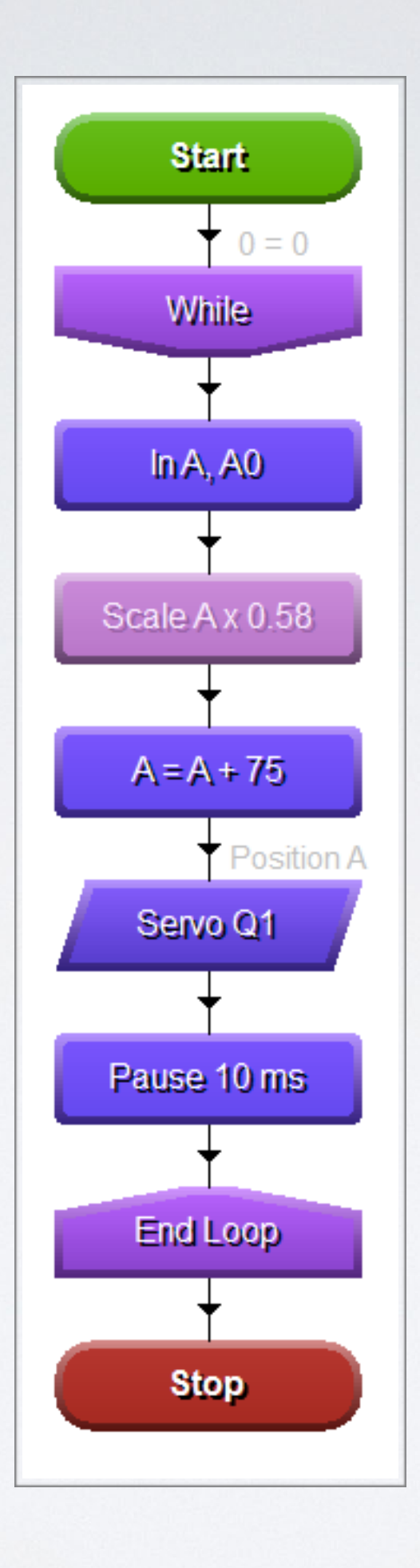

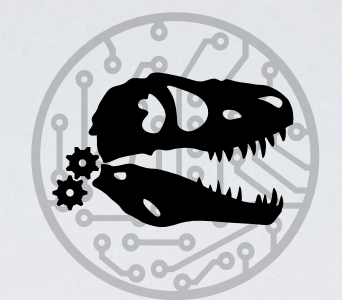

## QUESTIONS?

Code on USB given to Teachers